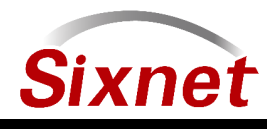

# <span id="page-0-0"></span>Sixnet RAM6K series SDK

Revision 2

July 9, 2012

**Industrial & Commercial Networking Solutions**

Sixnet Inc. Page 2 of [53](#page-52-0)

# Revision History

# Revision 2 - July 9, 2012

- Emphasized RAM6K features
- jbmupdate is now snupdate
- Application reflash persisitance has been disabled by default
- Added instructions for managing SDK application with the GAU

# Revision 1 - April 5, 2012

• Added instructions for using VirtualBox SDK

Sixnet Inc. Page 3 of [53](#page-52-0)

# **Contents**

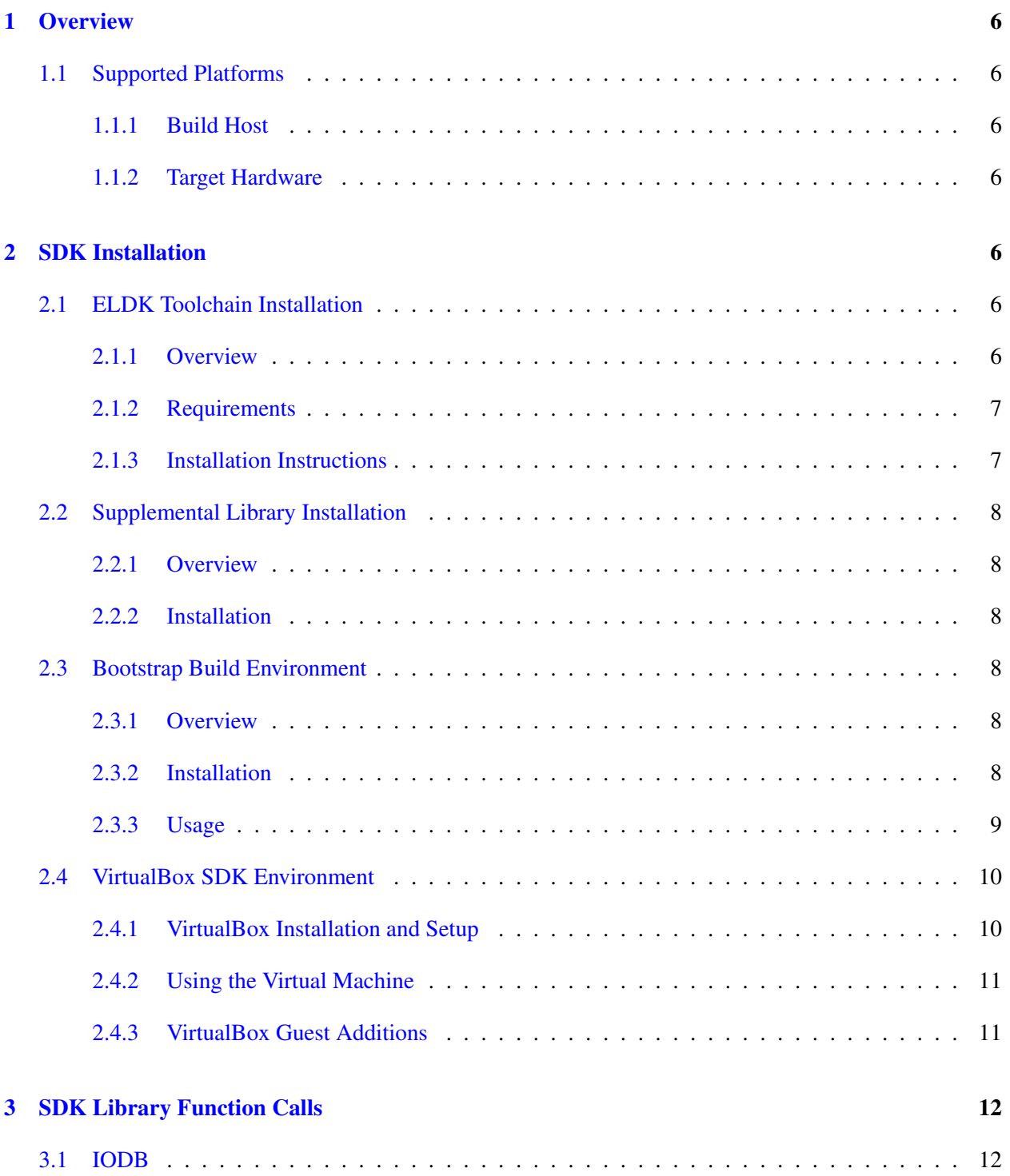

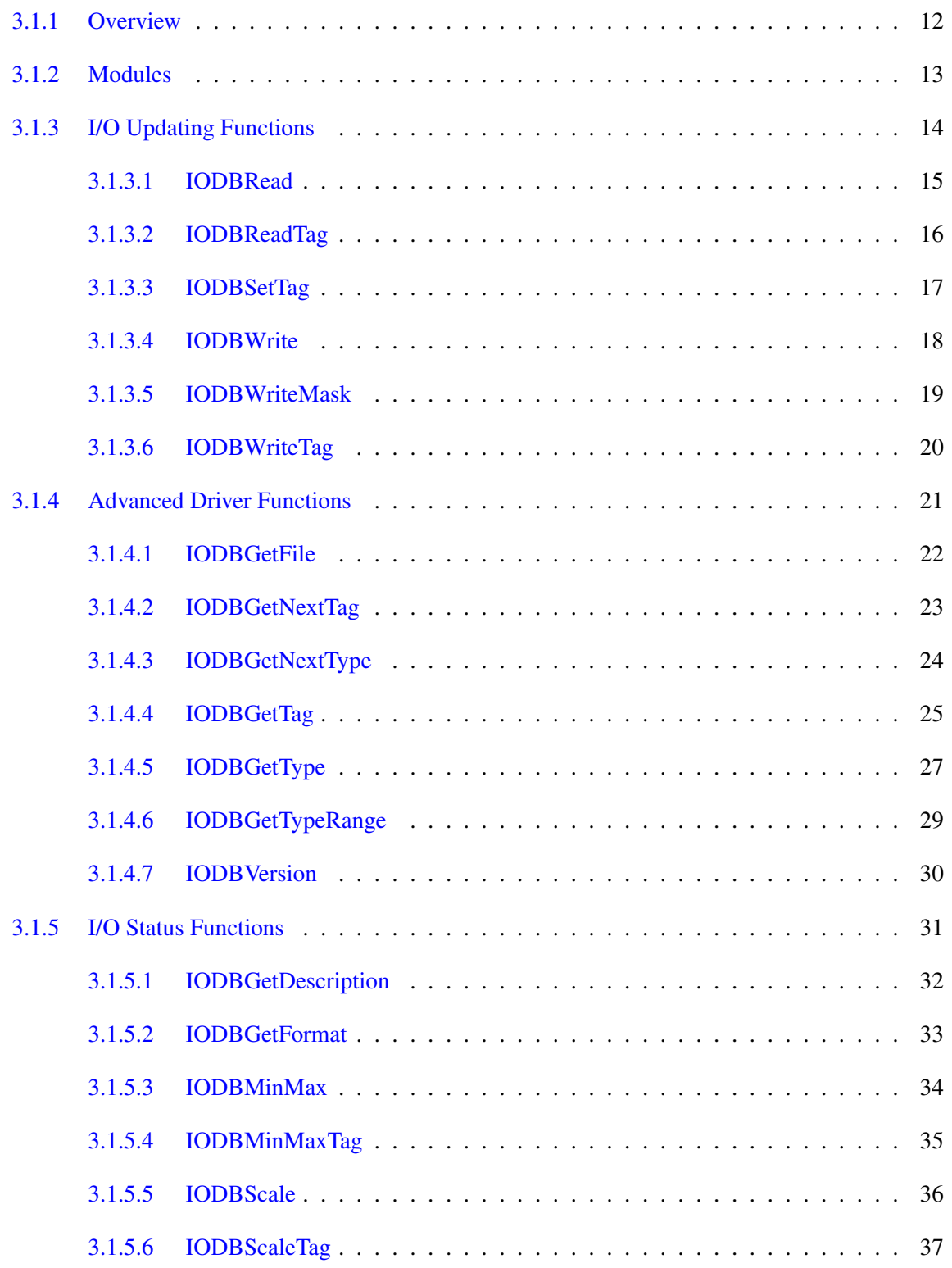

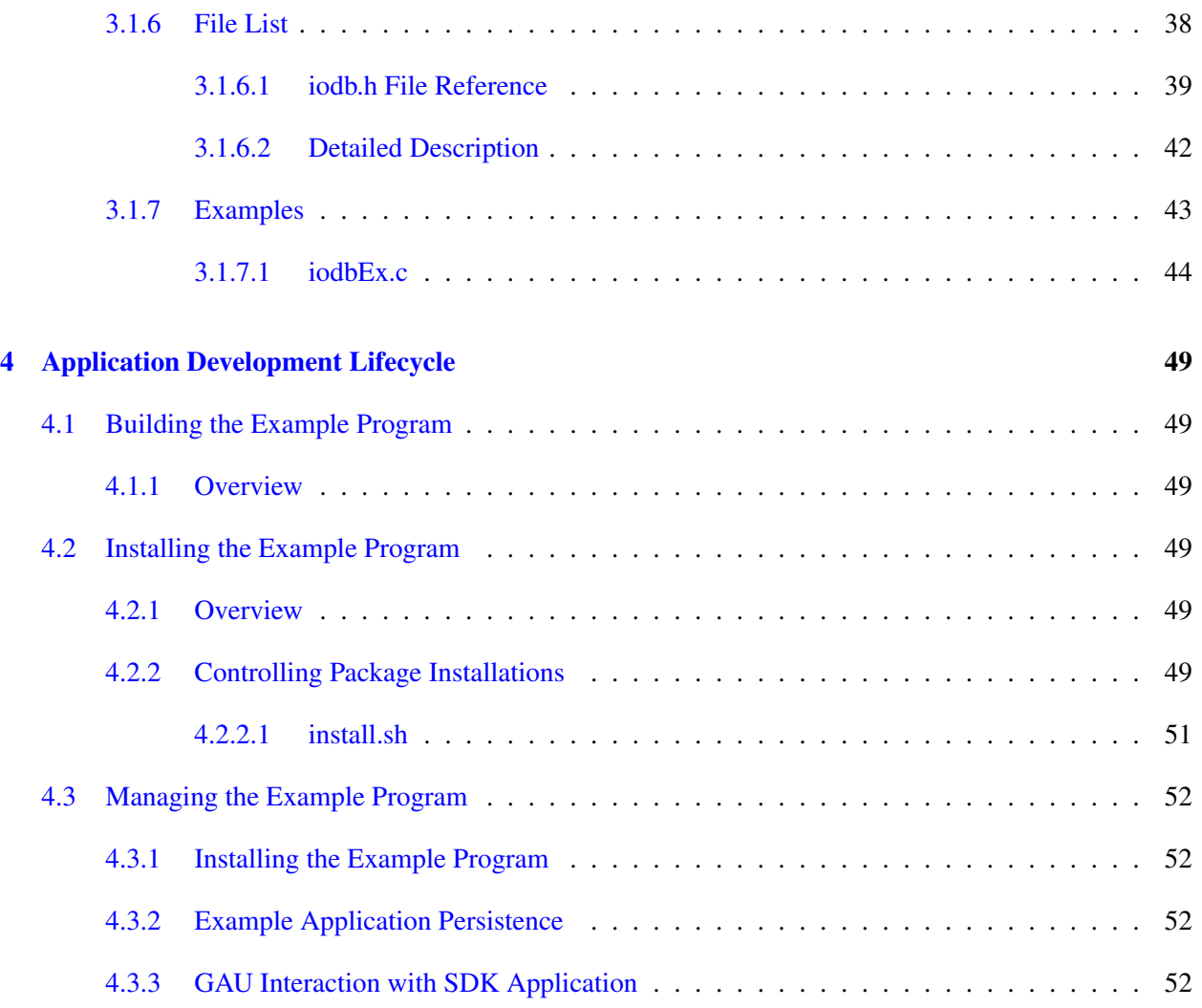

# <span id="page-5-0"></span>1 Overview

This technote describes how to set up a toolchain to cross-compile code which interfaces with the RAM6K series hardware and runs natively on that platform.

# <span id="page-5-1"></span>1.1 Supported Platforms

# <span id="page-5-2"></span>1.1.1 Build Host

Only Linux build hosts are supported. Any major modern Linux distribution which supports rpm files, either natively or through a translation program, should work. At time of writing, this includes:

- Fedora 14
- Ubuntu 10.04
- OpenSuse 11.3

# <span id="page-5-3"></span>1.1.2 Target Hardware

The software produced using this toolchain and libraries is supported on Sixnet SN series hardware.

# <span id="page-5-4"></span>2 SDK Installation

The toolchain and bootstrap environment have all been packaged and preconfigured in a virtual machine. See the VirtualBox SDK Environment section for more information.

# <span id="page-5-5"></span>2.1 ELDK Toolchain Installation

# <span id="page-5-6"></span>2.1.1 Overview

Software development for the SN series products utilizes the DENX Embedded Linux Development Kit (ELDK), version 4.2, for ARM. Full documentation for this toolchain can be accessed at:

 $\sqrt{2}$   $\sqrt{2}$   $\sqrt{2$ http://www.denx.de/wiki/DULG/ELDK  $\sqrt{2\pi}$   $\sqrt{2\pi}$ 

Sixnet Inc. Page 7 of [53](#page-52-0)

In order to not swamp DENX's bandwidth, however, Sixnet maintains a mirror of the toolchains we use at our public FTP server:

 $\left($   $\frac{1}{\sqrt{2}}\right)$   $\left($   $\frac{1}{\sqrt{2}}\right)$   $\left($   $\frac{1}{\sqrt{2}}\right)$   $\left($   $\frac{1}{\sqrt{2}}\right)$   $\left($   $\frac{1}{\sqrt{2}}\right)$   $\left($   $\frac{1}{\sqrt{2}}\right)$   $\left($   $\frac{1}{\sqrt{2}}\right)$   $\left($   $\frac{1}{\sqrt{2}}\right)$   $\left($   $\frac{1}{\sqrt{2}}\right)$   $\left($   $\frac{1}{\sqrt{2}}\right)$ 

```
\overline{\phantom{a}} \overline{\phantom{a}} \overline{\ftp://ftp.sixnet.com/eldk/arm-2008-11-24.iso
```
#### <span id="page-6-0"></span>2.1.2 Requirements

- 1. A relatively modern Linux distribution
- 2. The rpm command installed on your distribution. To check, execute which rpm in a terminal. If you get a reply like /usr/bin/rpm, then you have it installed. If not, please consult your distribution's documentation on how to install it.
- 3. At least 2.5 GB of free space.

#### <span id="page-6-1"></span>2.1.3 Installation Instructions

Note: By default, the Makefile in the bootstrap build environment will expect the toolchain to be installed into /opt/sixnet/eldk4.2. If you install to this location, you won't have to change anything in the example. If you do not, you will have to change the TOOLCHAIN\_PATH export in Makefile.

1. Download the iso from the following URL:

```
\sqrt{2} \sqrt{2} \sqrt{2} \sqrt{2} \sqrt{2} \sqrt{2} \sqrt{2} \sqrt{2} \sqrt{2} \sqrt{2} \sqrt{2} \sqrt{2} \sqrt{2} \sqrt{2} \sqrt{2} \sqrt{2} \sqrt{2} \sqrt{2} \sqrt{2} \sqrt{2} \sqrt{2} \sqrt{2} \sqrt{2} \sqrt{2} \sqrt{2} \sqrt{2} \sqrt{2} \sqrt{2ftp://ftp.sixnet.com/eldk/arm-2008-11-24.iso
```
2. Either burn the .iso to a CD with your favorite application or loopback mount the .iso as follows:  $\frac{1}{\sqrt{2}}$   $\frac{1}{\sqrt{2}}$ 

 $\overline{\phantom{a}}$   $\overline{\phantom{a}}$   $\overline{\$ 

 $\overline{\phantom{a}}$   $\overline{\phantom{a}}$   $\overline{\$ 

 $\sqrt{2}$   $\sqrt{2}$   $\sqrt{2$ 

 $\overline{a}$   $\overline{a}$   $\overline{$ 

 $\overline{\phantom{a}}$   $\overline{\phantom{a}}$   $\overline{\$ 

```
sudo mkdir /media/iso
sudo mount -o loop arm-2008-11-24.iso /media/iso/
```
Then run the installer, substituting values for the placeholders (in  $\langle \rangle$  >'s) as appropriate:

```
mkdir <target directory>
               /media/iso/install -d <target directory>
\overline{\phantom{a}} \overline{\phantom{a}} \overline{\
```
Once installed, unmount the .iso and remove the directory we created:

```
umount /media/iso
rmdir /media/iso
```
Sixnet Inc. Page 8 of [53](#page-52-0)

#### <span id="page-7-0"></span>2.2 Supplemental Library Installation

#### <span id="page-7-1"></span>2.2.1 Overview

The libraries in the supplemental tarball are supplied by Sixnet to ease third-party development of applications which run on the SN series hardware. They are supplied as a tarball which is designed to be an "overlay" over the toolchain.

#### <span id="page-7-2"></span>2.2.2 Installation

Untar the library tarball over the installed target directory. Note that <target directory> here should be the same as where you installed the ELDK.

 $\sqrt{2\pi}$   $\sqrt{2\pi}$   $\sqrt{2\pi}$ 

 $\overline{a}$   $\overline{a}$   $\overline{b}$   $\overline{c}$   $\overline{d}$   $\overline{d}$   $\overline{$ tar -zxf ram6ksdk.<version>.tgz -C <target directory>

### <span id="page-7-3"></span>2.3 Bootstrap Build Environment

#### <span id="page-7-4"></span>2.3.1 Overview

The bootstrap build environment is provided as a convenience to users who wish to get up and running quickly. It contains a sandbox folder with scripts for streamlining compiling and packaging a program, and a folder of reference examples/documentation.

 $\overline{\phantom{a}}$   $\overline{\phantom{a}}$   $\overline{\$ 

#### <span id="page-7-5"></span>2.3.2 Installation

Untar the tarball to some convenient spot in which you would like to develop code. For example:

```
\overline{a} \overline{a} \overline{tar -zxf ram6ksdkbootstrap.tar.gz
```
Will untar it to the current directory.

### <span id="page-8-0"></span>2.3.3 Usage

- 1. Place all of your source code in the sandbox/source folder. By default, all .c files will be included in the compile.
- 2. Configure the build environment for your program and create accessory files by executing the following from the sandbox directory in terminal.

```
\overline{\phantom{a}} \overline{\phantom{a}} \overline{\./configure.sh
```
This script will create a Makefile in the sandbox directory, as well as sdk.init , sdk.conf, and install.sh in the accessory folder.

 $\sqrt{2\pi}$   $\sqrt{2\pi}$   $\sqrt{2\pi}$ 

3. Compile your program and create a .zip package file with:  $\overline{\phantom{a}}$   $\overline{\phantom{a}}$   $\overline{\$ 

```
make
make install
```
• The configure script copies default files for your program and modifies install, sh if you specify whether your program should start when the device boots and/or persist through reflashing. To bypass this script, copy the default files needed for package installation like so:  $\overline{\phantom{a}}$ 

 $\overline{\phantom{a}}$   $\overline{\phantom{a}}$   $\overline{\$ 

```
cp defaults/Makefile .
cp defaults/sdk.init accessory/
cp defaults/sdk.conf accessory/
cp defaults/install.sh accessory/
```
• sdk.conf is a configuration file that you can edit through the GAU Sub-systems menu in Expert Mode. The configure script creates a default in the accessory folder. You can rewrite this file to be used by your program. On the device, this file will be located here:

 $\overline{\phantom{a}}$   $\overline{\phantom{a}}$   $\overline{\$ 

 $\overline{\phantom{a}}$ /etc/jbm/sdk.conf  $\overline{\phantom{a}}$   $\overline{\phantom{a}}$   $\overline{\$ 

sdk.conf is format independent and it is up to the SDK user to implement a compatible reader for any selected content.

See "Managing the Example Program" for more information on using this file with the GAU

Note: See iodbTemplate.c in the reference directory for example usage of the daemon() function to add an application debug mode. Daemonizing will redirect all standard output and errors to  $/\text{dev}/$ null as is the default behavior based on the sdk.init script. In the example, this is overridden by the  $-d$ command-line option.

# <span id="page-9-0"></span>2.4 VirtualBox SDK Environment

As an alternative to setting up your own environment, the toolchain, supplemental SDK libraries and bootstrap have been installed and preconfigured in a virtual machine.

#### <span id="page-9-1"></span>2.4.1 VirtualBox Installation and Setup

This has been tested with VirtualBox version 4.1.10.

1. Download the platform package from the following URL:

 $\overline{\phantom{a}}$   $\overline{\phantom{a}}$   $\overline{\$ https://www.virtualbox.org/wiki/Downloads

While not required, it is recommended to also download the VirtualBox Extension Pack. This will allow for sharing folders between guest and host.

 $\sqrt{2\pi}$   $\sqrt{2\pi}$   $\sqrt{2\pi}$ 

2. Download the latest version of the virtual machine from here:

 $\sqrt{2}$   $\sqrt{2}$   $\sqrt{2$ http://susestudio.com/u/sixnet  $\overline{\phantom{a}}$   $\overline{\phantom{a}}$   $\overline{\$ 

extract using your favorite archive program or  $\tan^{-1}$   $\tan^{-1}$   $\tan^{-1}$   $\tan^{-1}$ ,  $\tan^{-1}$   $\tan^{-1}$   $\tan^{-1}$   $\tan^{-1}$ terminal

- 3. Install the VirtualBox platform package using default settings. Once installed, the extension pack can be applied through virtualbox itself:
	- (a) Select Preferences from the File menu in VirtualBox
	- (b) Choose Extensions from the left sidebar
	- (c) Click the icon on the right to Add Package, browse to the extension file you downloaded and open it.
- 4. Create a new virtual machine in VirtualBox as follows:
	- (a) Select "New" from the main window and hit next.
	- (b) Give a descriptive name to your virtual machine. The operating system is Linux and the Version is openSUSE (NOT the 64 bit option). Click Next
	- (c) Leave 512 as the amount of memory. Click Next
	- (d) For Virtual Hard Disk, select "Use existing hard disk," then click the icon and browse to the .vmdx file extracted from the tar.gz archive and open it. Click next, then create.

You can now boot into the virtual machine using the Start arrow in the VirtualBox Manager window.

### <span id="page-10-0"></span>2.4.2 Using the Virtual Machine

- The bootstrap described above has been extracted to the desktop of the VM.
- To import source code to the VM, you can use a usb drive, download it from a local source using firefox, or use shared folders if you have installed guest additions.
- Packages can be installed directly to a device through firefox.
- For administrating the VM, root's password is gateway

#### <span id="page-10-1"></span>2.4.3 VirtualBox Guest Additions

To enable file sharing between the host and guest systems, this must be installed on the guest system.

- 1. Boot into the VM and log into a terminal as root with command su password gateway
- 2. Select "Install Guest Additions" from the "Devices" menu on the VM's window. This should mount a drive containing installation scripts in /media

If the drive isn't mounted automatically, execute the following:  $\overline{\phantom{a}}$ 

```
mkdir /media/temp
         mount /dev/scd0 /media/temp
\overline{\phantom{a}} \overline{\phantom{a}} \overline{\
```
3. cd to the mounted drive and run the following script:

```
\sqrt{2} \sqrt{2} \sqrt{2} \sqrt{2} \sqrt{2} \sqrt{2} \sqrt{2} \sqrt{2} \sqrt{2} \sqrt{2} \sqrt{2} \sqrt{2} \sqrt{2} \sqrt{2} \sqrt{2} \sqrt{2} \sqrt{2} \sqrt{2} \sqrt{2} \sqrt{2} \sqrt{2} \sqrt{2} \sqrt{2} \sqrt{2} \sqrt{2} \sqrt{2} \sqrt{2} \sqrt{2./VBoxLinuxAdditions.run
\overline{\phantom{a}} \overline{\phantom{a}} \overline{\
```
4. Add user sixnet to the vboxsf group with the following command:

```
\sqrt{2} \sqrt{2} \sqrt{2} \sqrt{2} \sqrt{2} \sqrt{2} \sqrt{2} \sqrt{2} \sqrt{2} \sqrt{2} \sqrt{2} \sqrt{2} \sqrt{2} \sqrt{2} \sqrt{2} \sqrt{2} \sqrt{2} \sqrt{2} \sqrt{2} \sqrt{2} \sqrt{2} \sqrt{2} \sqrt{2} \sqrt{2} \sqrt{2} \sqrt{2} \sqrt{2} \sqrt{2sed -i s/vboxsf\:\!\:1000\:/vboxsf\:\!\:1000\:sixnet/ /etc/group
\overline{\phantom{a}} \overline{\phantom{a}} \overline{\
```
This will append sixnet to the vboxsf group in the /etc/group file.

- 5. Reboot the virtual machine.
- 6. To share a folder with the virtual machine, select "Shared Folders" from the "Devices" menu of the virtual machine, then click the icon on the left to add a folder. Make sure "Auto-mount" and "Make permanent" are checked. The folder will show up in /media on the guest. You may have to reboot the VM.

# <span id="page-11-0"></span>3 SDK Library Function Calls

# <span id="page-11-1"></span>3.1 IODB

# <span id="page-11-2"></span>3.1.1 Overview

These library functions are used within applications to exchange I/O with a RAM6K station's I/O registers. Upcoming is a list of the function prototypes. Each function topic includes a C example.

Refer to "Ram6kHwSdk.pdf" for more information on using these library calls.

Refer to the supplied sample program, iodbEx.c, which uses these library function calls.

Sixnet Inc. Page 13 of [53](#page-52-0)

## <span id="page-12-0"></span>3.1.2 Modules

Here is a list of all modules:

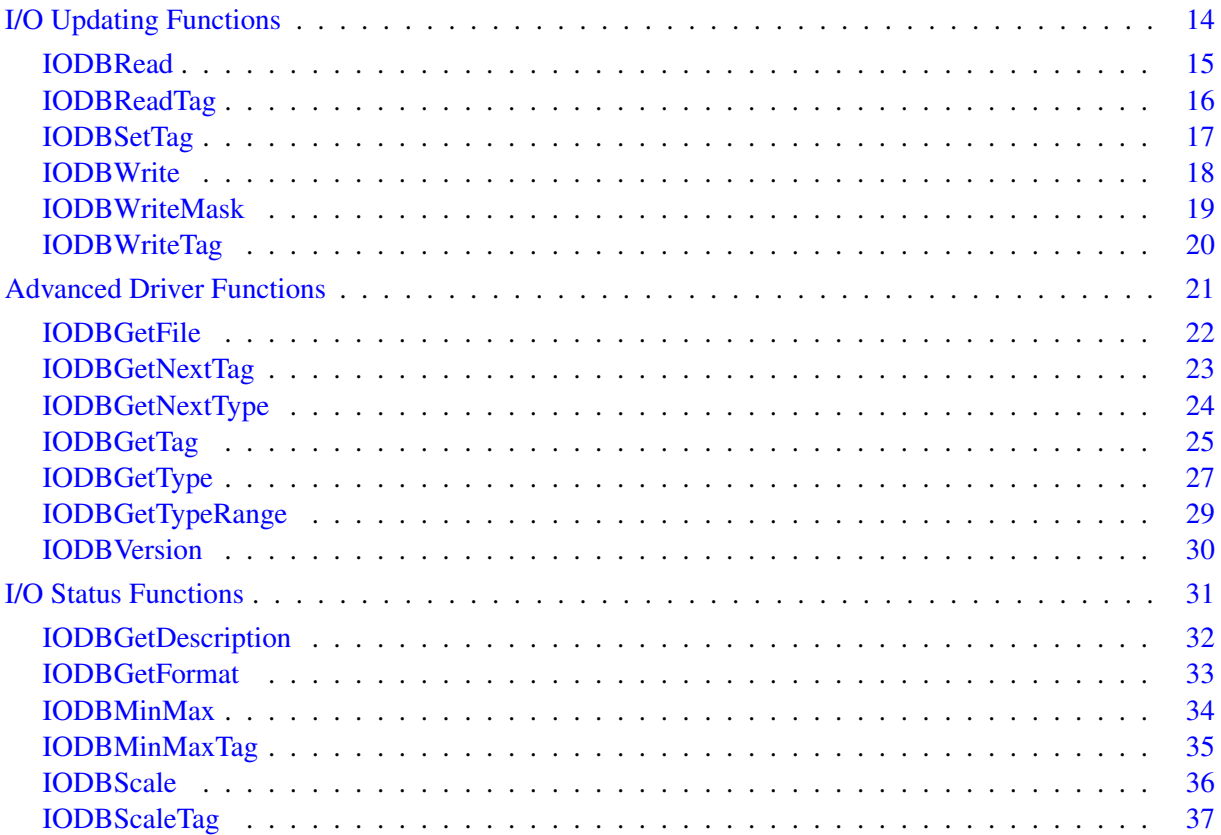

<span id="page-13-1"></span>Sixnet Inc. Page 14 of [53](#page-52-0)

# <span id="page-13-0"></span>3.1.3 I/O Updating Functions

These functions are used to read and write station I/O registers.

<span id="page-14-1"></span>Sixnet Inc. Page 15 of [53](#page-52-0)

# <span id="page-14-0"></span>3.1.3.1 IODBRead

### Use this function to:

Read one or more consecutive values from the I/O database based on type number and address.

#### Arguments:

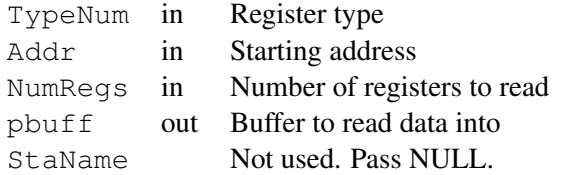

#### Return Values:

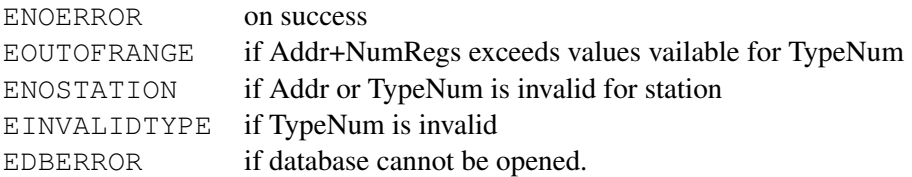

#### Prototype:  $\sqrt{2}$   $\sqrt{2}$   $\sqrt{2$

```
IODBerr IODBRead (
    USHORT TypeNum,
    USHORT Addr,<br>USHORT NumRe
                        NumRegs,
    void *pbuff,
    const char *StaName
    );
\sqrt{2\pi} \sqrt{2\pi} \sqrt{2\pi} \sqrt{2\pi} \sqrt{2\pi} \sqrt{2\pi} \sqrt{2\pi} \sqrt{2\pi} \sqrt{2\pi} \sqrt{2\pi} \sqrt{2\pi} \sqrt{2\pi} \sqrt{2\pi} \sqrt{2\pi} \sqrt{2\pi} \sqrt{2\pi} \sqrt{2\pi} \sqrt{2\pi} \sqrt{2\pi} \sqrt{2\pi} \sqrt{2\pi} \sqrt{2\pi}
```
#### Examples:

[iodbEx.c.](#page-43-0)

<span id="page-15-1"></span>Sixnet Inc. Page 16 of [53](#page-52-0)

# <span id="page-15-0"></span>3.1.3.2 IODBReadTag

### Use this function to:

Read one or more consecutive values from the I/O database based on register info defined by a tag.

#### Arguments:

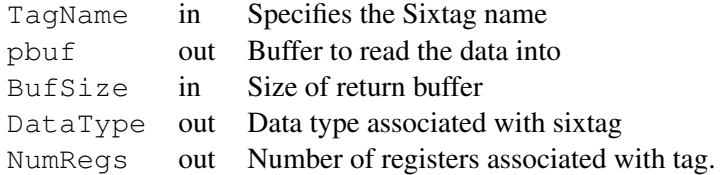

#### Return Values:

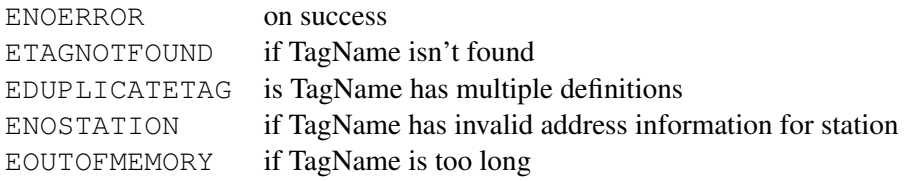

#### Prototype:

```
\sqrt{2} \sqrt{2} \sqrt{2} \sqrt{2} \sqrt{2} \sqrt{2} \sqrt{2} \sqrt{2} \sqrt{2} \sqrt{2} \sqrt{2} \sqrt{2} \sqrt{2} \sqrt{2} \sqrt{2} \sqrt{2} \sqrt{2} \sqrt{2} \sqrt{2} \sqrt{2} \sqrt{2} \sqrt{2} \sqrt{2} \sqrt{2} \sqrt{2} \sqrt{2} \sqrt{2} \sqrt{2IODBerr IODBReadTag (
     const char *TagName,<br>void *pbuf,
     void *pbuf,<br>USHORT *BufSi
                            *BufSize,
     USHORT *DataType,<br>USHORT *NumRegs
                             *NumRegs
     );
\sqrt{2\pi} \sqrt{2\pi} \sqrt{2\pi} \sqrt{2\pi} \sqrt{2\pi} \sqrt{2\pi} \sqrt{2\pi} \sqrt{2\pi} \sqrt{2\pi} \sqrt{2\pi} \sqrt{2\pi} \sqrt{2\pi} \sqrt{2\pi} \sqrt{2\pi} \sqrt{2\pi} \sqrt{2\pi} \sqrt{2\pi} \sqrt{2\pi} \sqrt{2\pi} \sqrt{2\pi} \sqrt{2\pi} \sqrt{2\pi}
```
#### Examples:

[iodbEx.c.](#page-43-0)

<span id="page-16-1"></span>Sixnet Inc. Page 17 of [53](#page-52-0)

# <span id="page-16-0"></span>3.1.3.3 IODBSetTag

#### Use this function to:

Create a tag in the tags database.

This tag is associated with the register type, starting address and number of registers.

#### Arguments:

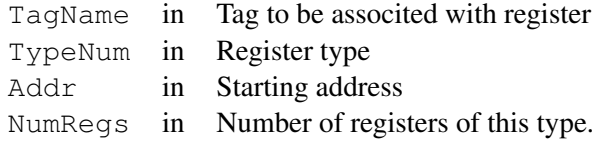

#### Return Values:

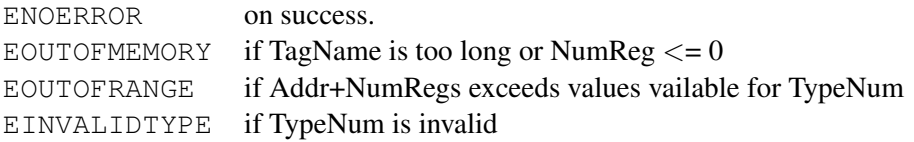

#### Prototype:  $\overline{a}$   $\overline{a}$   $\overline{b}$   $\overline{a}$   $\overline{b}$   $\overline{c}$   $\overline{d}$   $\overline{d}$   $\overline{$

```
IODBerr IODBSetTag (
const char *TagName,<br>USHORT TypeNum,
            TypeNum,
USHORT Addr,
USHORT NumRegs
);
```
#### Examples:

[iodbEx.c.](#page-43-0)

**Flexible. Reliable. Powerful.**

 $\sqrt{2\pi}$   $\sqrt{2\pi}$   $\sqrt{2\pi}$ 

<span id="page-17-1"></span>Sixnet Inc. Page 18 of [53](#page-52-0)

# <span id="page-17-0"></span>3.1.3.4 IODBWrite

#### Use this function to:

Write one or more consecutive I/O values into the I/O database based on type number and address.

#### Arguments:

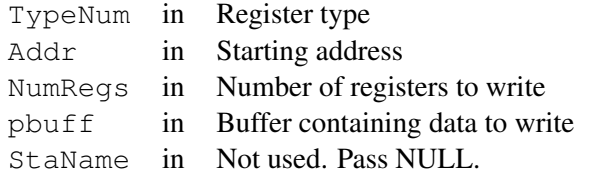

#### Return Values:

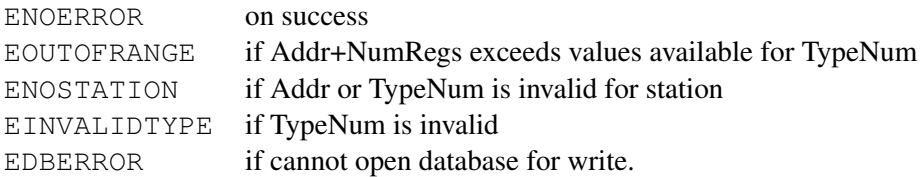

#### Prototype:

```
\sqrt{2} \sqrt{2} \sqrt{2} \sqrt{2} \sqrt{2} \sqrt{2} \sqrt{2} \sqrt{2} \sqrt{2} \sqrt{2} \sqrt{2} \sqrt{2} \sqrt{2} \sqrt{2} \sqrt{2} \sqrt{2} \sqrt{2} \sqrt{2} \sqrt{2} \sqrt{2} \sqrt{2} \sqrt{2} \sqrt{2} \sqrt{2} \sqrt{2} \sqrt{2} \sqrt{2} \sqrt{2IODBerr IODBWrite (
     USHORT TypeNum,
    USHORT Addr,<br>USHORT NumRe
                           NumRegs,
    void *pbuff,
    const char *StaName
    );
\sqrt{2\pi} \sqrt{2\pi} \sqrt{2\pi} \sqrt{2\pi} \sqrt{2\pi} \sqrt{2\pi} \sqrt{2\pi} \sqrt{2\pi} \sqrt{2\pi} \sqrt{2\pi} \sqrt{2\pi} \sqrt{2\pi} \sqrt{2\pi} \sqrt{2\pi} \sqrt{2\pi} \sqrt{2\pi} \sqrt{2\pi} \sqrt{2\pi} \sqrt{2\pi} \sqrt{2\pi} \sqrt{2\pi} \sqrt{2\pi}
```
#### Examples:

[iodbEx.c.](#page-43-0)

<span id="page-18-1"></span>Sixnet Inc. Page 19 of [53](#page-52-0)

## <span id="page-18-0"></span>3.1.3.5 IODBWriteMask

#### Use this function to:

Write selected I/O values into I/O database.

The bit mask is used to indicate whether an I/O register is to be written to or not. A 0 indicates no, a 1 indicates yes.

#### Arguments:

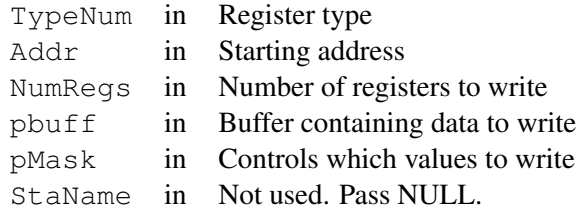

pMask specifies the write mask (a 1 indicates the point will be updated, and a 0 indicates the point will remain unchanged). The bit order of the mask is as follows: the least-significant bit of the first byte of pMask corresponds to the register at address Addr. The bit positions continue in ascending order to the most-significant bit and then continues on to the least-significant-bit of the next byte.

# Return Values:

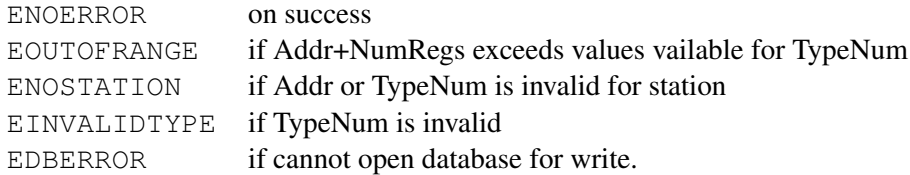

#### Prototype:  $\sqrt{2}$   $\sqrt{2}$   $\sqrt{2$

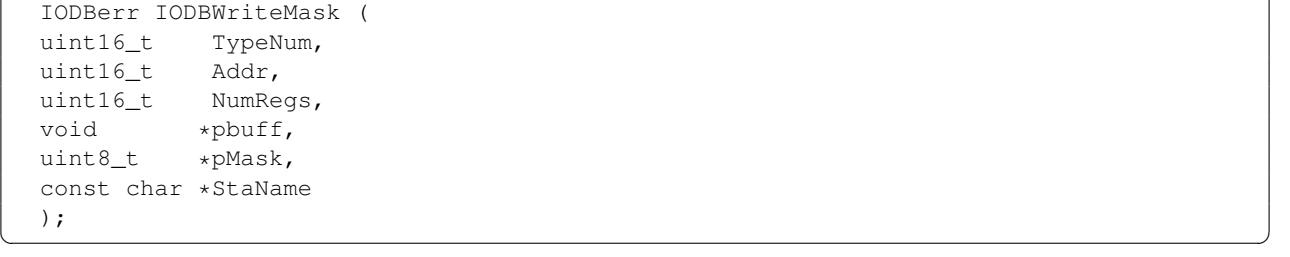

<span id="page-19-1"></span>Sixnet Inc. Page 20 of [53](#page-52-0)

# <span id="page-19-0"></span>3.1.3.6 IODBWriteTag

## Use this function to:

Write one or more consecutive values to the I/O database based on the Sixtag.

#### Arguments:

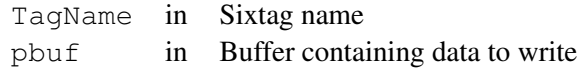

## Return Values:

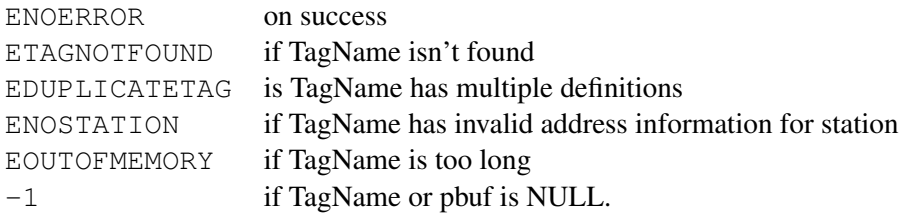

#### Prototype:

```
\sqrt{2} \sqrt{2} \sqrt{2} \sqrt{2} \sqrt{2} \sqrt{2} \sqrt{2} \sqrt{2} \sqrt{2} \sqrt{2} \sqrt{2} \sqrt{2} \sqrt{2} \sqrt{2} \sqrt{2} \sqrt{2} \sqrt{2} \sqrt{2} \sqrt{2} \sqrt{2} \sqrt{2} \sqrt{2} \sqrt{2} \sqrt{2} \sqrt{2} \sqrt{2} \sqrt{2} \sqrt{2IODBerr IODBWriteTag (
      const char *TagName,<br>void *pbuf
                                     void *pbuf
      );
\left( \frac{1}{\sqrt{2}}\right) \left( \frac{1}{\sqrt{2}}\right) \left( \frac{1}{\sqrt{2}}\right) \left( \frac{1}{\sqrt{2}}\right) \left( \frac{1}{\sqrt{2}}\right) \left( \frac{1}{\sqrt{2}}\right) \left( \frac{1}{\sqrt{2}}\right) \left( \frac{1}{\sqrt{2}}\right) \left( \frac{1}{\sqrt{2}}\right) \left( \frac{1}{\sqrt{2}}\right)
```
### Examples:

[iodbEx.c.](#page-43-0)

<span id="page-20-1"></span>Sixnet Inc. Page 21 of [53](#page-52-0)

# <span id="page-20-0"></span>3.1.4 Advanced Driver Functions

These functions get information about the station and its configuration.

<span id="page-21-1"></span>Sixnet Inc. Page 22 of [53](#page-52-0)

# <span id="page-21-0"></span>3.1.4.1 IODBGetFile

### Use this function to:

Retrieve information about the current project file associated with a RAM.

#### Arguments:

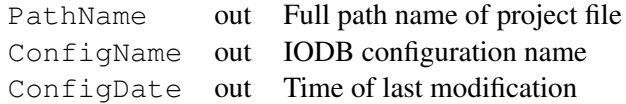

#### Prototype:

```
\overline{a} \overline{a} \overline{void IODBGetFile (
     char *PathName,
      char *ConfigName,
      time_t *ConfigDate
     );
```
**Flexible. Reliable. Powerful.**

 $\sqrt{2\pi}$   $\sqrt{2\pi}$   $\sqrt{2\pi}$ 

<span id="page-22-1"></span>Sixnet Inc. Page 23 of [53](#page-52-0)

# <span id="page-22-0"></span>3.1.4.2 IODBGetNextTag

#### Use this function to:

Query the IODB for information about the next valid I/O Tag Name (Sixtag) in the database.

Successive calls to this function will return a list of all valid Sixtags.

#### Arguments:

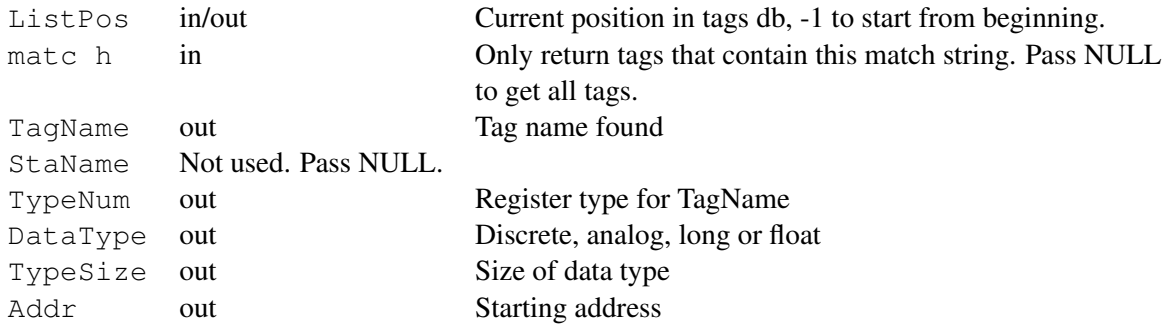

TagName, TypeNum, DataType, TypeSize, and Addr may be NULL if that information is not needed.

## Return Values:

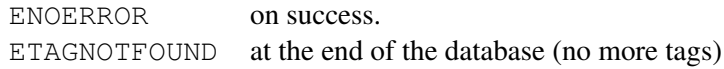

#### Prototype:  $\overline{a}$   $\overline{a}$   $\overline{$

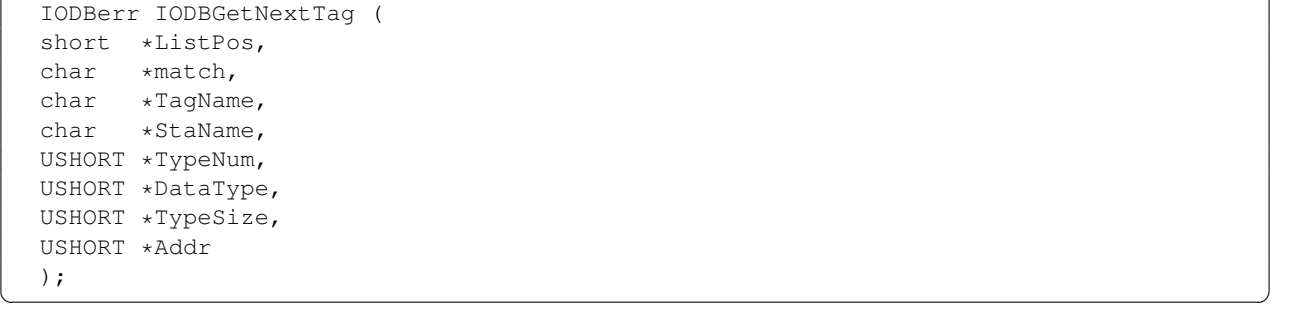

# <span id="page-23-1"></span><span id="page-23-0"></span>3.1.4.3 IODBGetNextType

#### Use this function to:

Query the I/O database for information about the next valid I/O type in the configuration.

Successive calls to this function will return a list of all valid I/O types.

Gets I/O type information identified by the next valid type following ListPos. Use this function by setting ListPos to -1 the first time you call it. For successive calls, pass in the ListPos that is returned from the previous call.

#### Arguments:

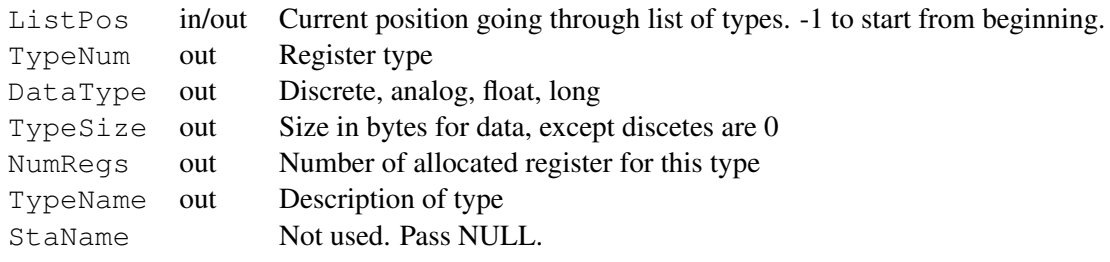

#### Return Values:

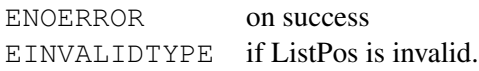

#### Prototype:

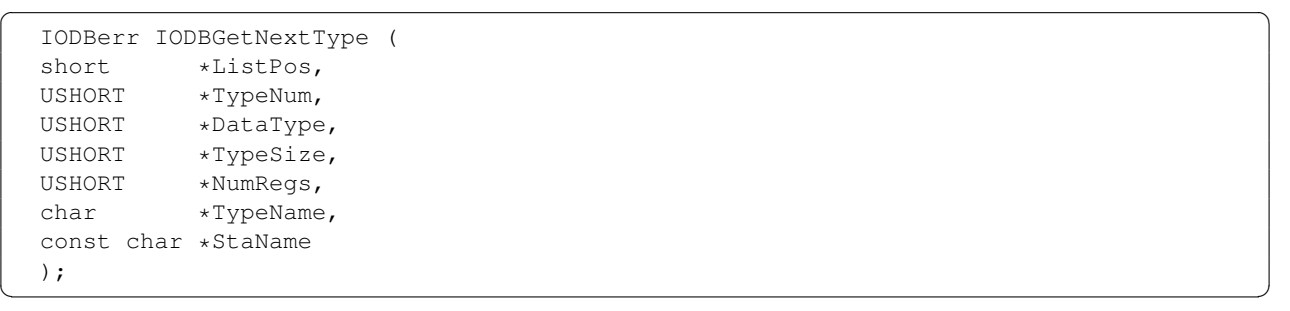

<span id="page-24-1"></span>Sixnet Inc. Page 25 of [53](#page-52-0)

# <span id="page-24-0"></span>3.1.4.4 IODBGetTag

#### Use this function to:

Query the I/O database for register information associated with the supplied Sixtag (I/O tag).

#### Arguments:

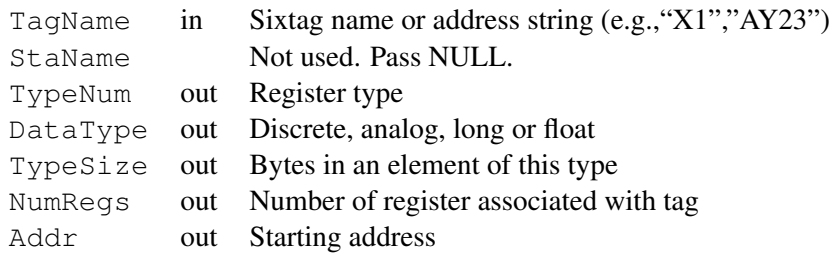

TypeNum, DataType, TypeSize, NumRegs, and Addr may be NULL if that information is not needed.

#### Return Values:

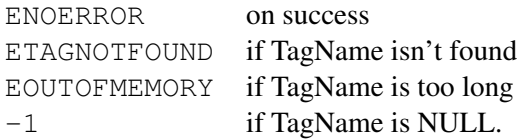

On success, if DataType is not NULL, it will point to one of the following values (defined in [iodb.h\)](#page-38-0):

ANALOGtype DISCRETEtype BYTEtype LONGtype FLOATtype DOUBLEtype USERtype

and TypeSize (if not NULL) will point to one of the following values (based on DataType):

- 2 (Analog)
- 0 (Discrete)
- 1 (Byte)
- 4 (Long)
- 4 (Float)
- 8 (Double)

Sixnet Inc. Page 26 of [53](#page-52-0)

1-220 (User-Type)

### Prototype:

```
\sqrt{2} \sqrt{2} \sqrt{2} \sqrt{2} \sqrt{2} \sqrt{2} \sqrt{2} \sqrt{2} \sqrt{2} \sqrt{2} \sqrt{2} \sqrt{2} \sqrt{2} \sqrt{2} \sqrt{2} \sqrt{2} \sqrt{2} \sqrt{2} \sqrt{2} \sqrt{2} \sqrt{2} \sqrt{2} \sqrt{2} \sqrt{2} \sqrt{2} \sqrt{2} \sqrt{2} \sqrt{2IODBerr IODBGetTag (
     const char *TagName,
      char *StaName,
      USHORT *TypeNum,
      USHORT *DataType,
      USHORT *TypeSize,
      USHORT *NumRegs,
      USHORT *Addr
     );
\overline{\phantom{a}} \overline{\phantom{a}} \overline{\
```
# Examples:

[iodbEx.c.](#page-43-0)

<span id="page-26-1"></span>Sixnet Inc. Page 27 of [53](#page-52-0)

# <span id="page-26-0"></span>3.1.4.5 IODBGetType

#### Use this function to:

Query I/O database about a particular I/O type.

#### Arguments:

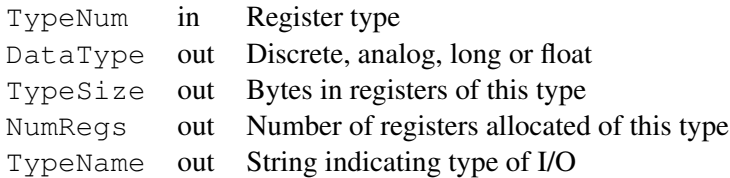

DataType, TypeSize, NumRegs, and TypeName may be NULL if that information is not needed.

#### Return Values:

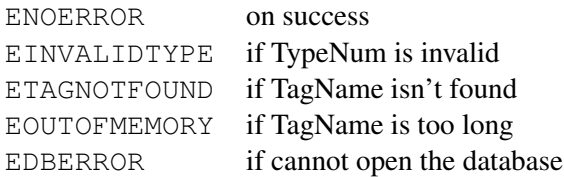

On success, if DataType is not NULL, it will point to one of the following values (defined in [iodb.h\)](#page-38-0):

ANALOGtype DISCRETEtype BYTEtype LONGtype FLOATtype DOUBLEtype USERtype

and TypeSize (if not NULL) will point to one of the following values (based on DataType):

- 2 (Analog)
- 0 (Discrete)
- 1 (Byte)
- 4 (Long)
- 4 (Float)
- 8 (Double)
- 1-220 (User-Type)

Sixnet Inc. Page 28 of [53](#page-52-0)

# Prototype:

 $\overline{a}$   $\overline{a}$   $\overline{$ IODBerr IODBGetType ( USHORT TypeNum, USHORT \*DataType, USHORT \*TypeSize, USHORT \*NumRegs, char \*TypeName );

**Flexible. Reliable. Powerful.**

<span id="page-28-1"></span>Sixnet Inc. Page 29 of [53](#page-52-0)

# <span id="page-28-0"></span>3.1.4.6 IODBGetTypeRange

#### Use this function to:

Query the I/O database about the configuration range (first and last available) of an I/O type.

#### Arguments:

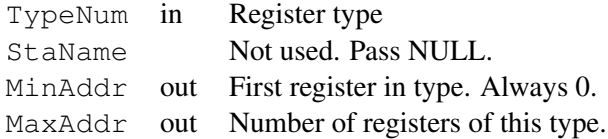

#### Return Values:

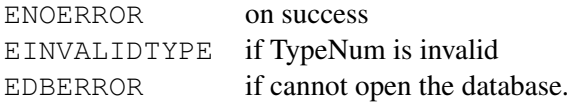

### Prototype:

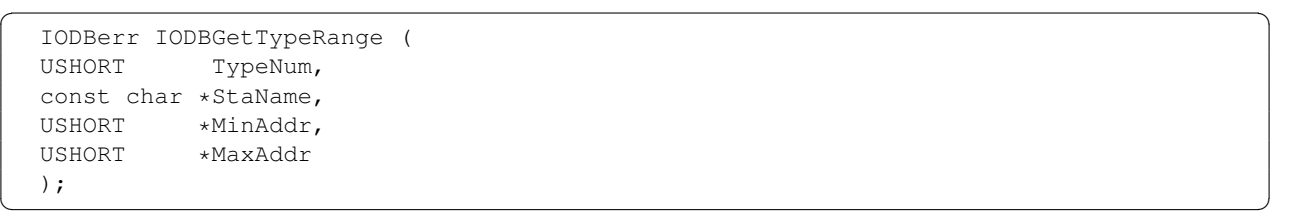

<span id="page-29-1"></span>Sixnet Inc. Page 30 of [53](#page-52-0)

# <span id="page-29-0"></span>3.1.4.7 IODBVersion

## Use this function to:

Retrieve the current version of the DLL running for this library.

#### Return Values:

Library version. The most significant byte is the major version. The least signficant byte is the minor version.

 $\overline{\phantom{a}}$   $\overline{\phantom{a}}$   $\overline{\$ 

#### Prototype:

 $\sqrt{2}$   $\sqrt{2}$   $\sqrt{2$ USHORT IODBVersion (void);

<span id="page-30-1"></span>Sixnet Inc. Page 31 of [53](#page-52-0)

# <span id="page-30-0"></span>3.1.5 I/O Status Functions

These functions get information about registers and tags.

<span id="page-31-1"></span>Sixnet Inc. Page 32 of [53](#page-52-0)

# <span id="page-31-0"></span>3.1.5.1 IODBGetDescription

#### Use this function to:

Get the user defined description (comment text) of an I/O register in a RAM station.

The description is defined using the I/O Toolkit.

#### Arguments:

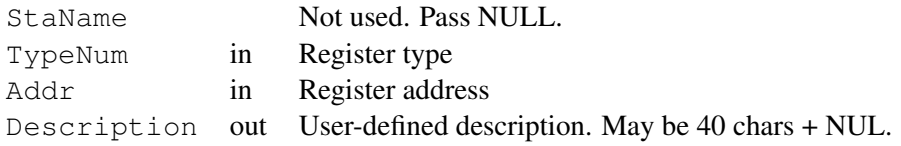

#### Return Values:

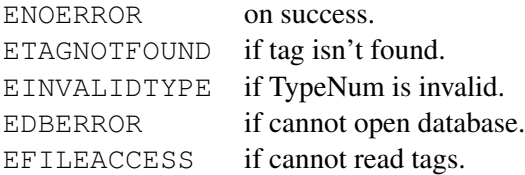

#### Prototype:

```
\sqrt{2} \sqrt{2} \sqrt{2} \sqrt{2} \sqrt{2} \sqrt{2} \sqrt{2} \sqrt{2} \sqrt{2} \sqrt{2} \sqrt{2} \sqrt{2} \sqrt{2} \sqrt{2} \sqrt{2} \sqrt{2} \sqrt{2} \sqrt{2} \sqrt{2} \sqrt{2} \sqrt{2} \sqrt{2} \sqrt{2} \sqrt{2} \sqrt{2} \sqrt{2} \sqrt{2} \sqrt{2IODBerr IODBGetDescription (
    const char *StaName,<br>USHORT TypeNum,
                       TypeNum,
    USHORT Addr,
    char *Description
    );
```
**Flexible. Reliable. Powerful.**

<span id="page-32-1"></span>Sixnet Inc. Page 33 of [53](#page-52-0)

# <span id="page-32-0"></span>3.1.5.2 IODBGetFormat

#### Use this function to:

Get the integer format of an analog input register in a RAM station.

Defined in the I/O toolkit and stored in the associated project file.

# Arguments:

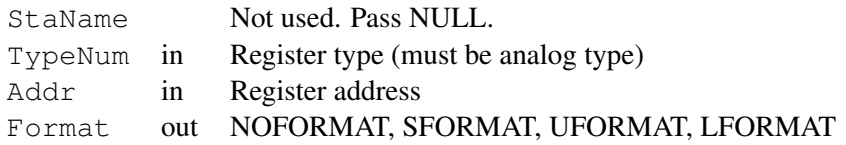

#### Return Values:

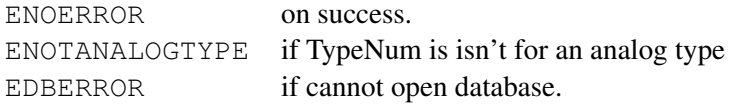

# Prototype:

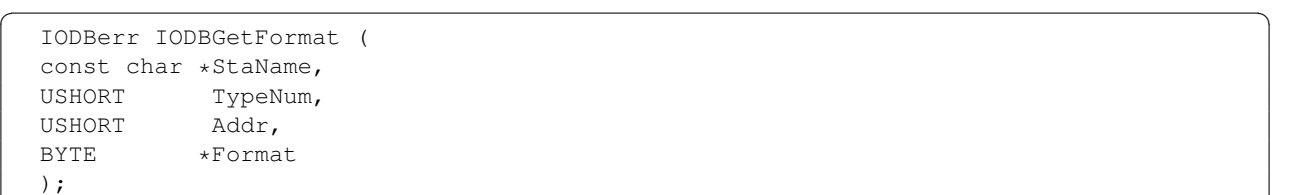

**Flexible. Reliable. Powerful.**

<span id="page-33-1"></span>Sixnet Inc. Page 34 of [53](#page-52-0)

# <span id="page-33-0"></span>3.1.5.3 IODBMinMax

#### Use this function to:

Get the engineering units and the raw and scaled min and max of an I/O register based on I/O type, and register address.

#### Arguments:

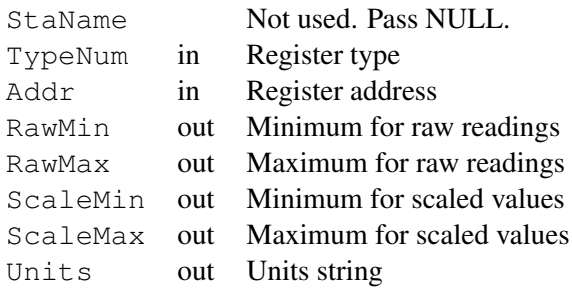

RawMin, Rawmax, ScaleMin, ScaleMax and Units may be NULL if that information is not needed.

## Return Values:

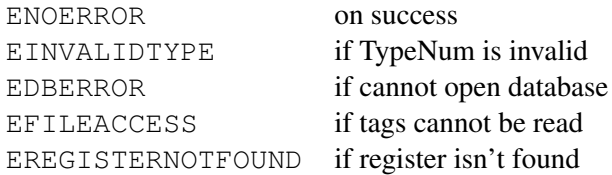

#### Prototype:

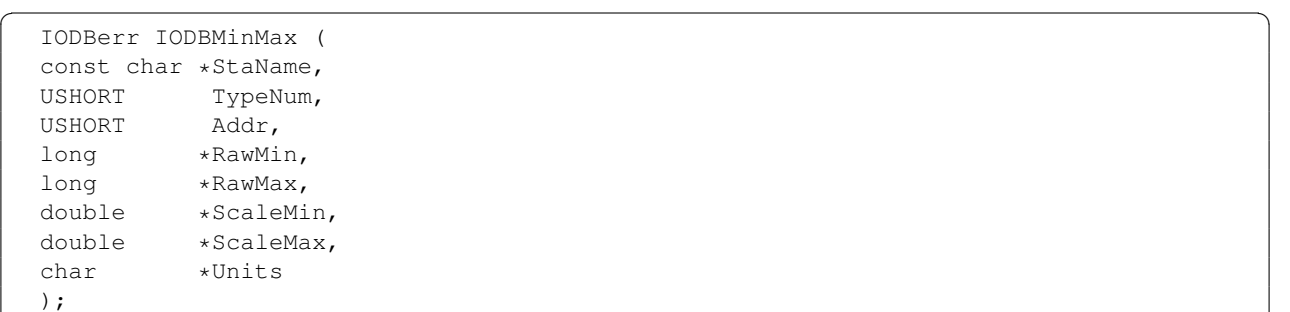

# **Flexible. Reliable. Powerful.**

<span id="page-34-1"></span>Sixnet Inc. Page 35 of [53](#page-52-0)

# <span id="page-34-0"></span>3.1.5.4 IODBMinMaxTag

### Use this function to:

Get the engineering units and the raw and scaled min and max of an I/O register based on station name, I/O type, and register address.

### Arguments:

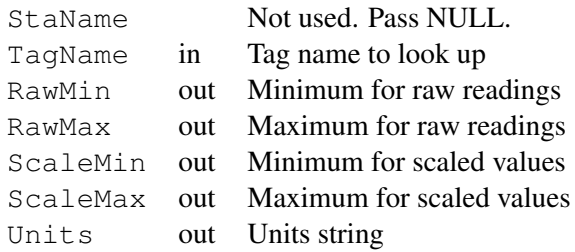

RawMin, Rawmax, ScaleMin, ScaleMax and Units may be NULL if that information is not needed.

### Return Values:

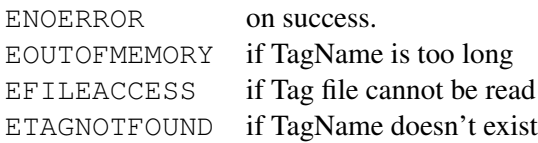

#### Prototype:

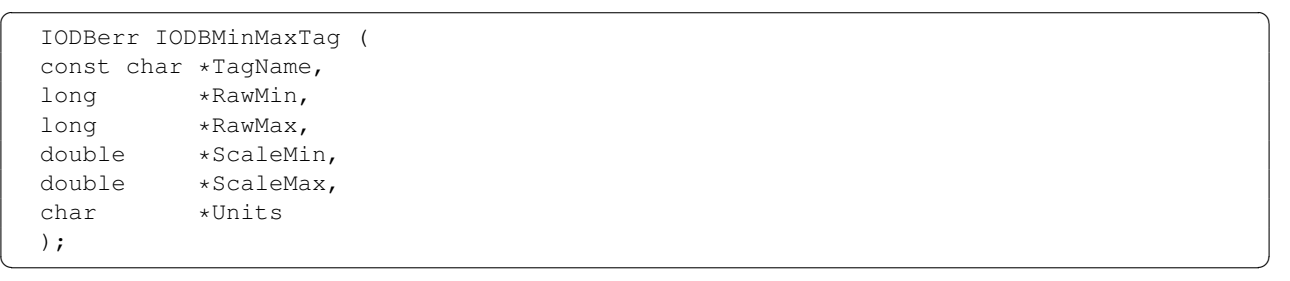

<span id="page-35-1"></span>Sixnet Inc. Page 36 of [53](#page-52-0)

# <span id="page-35-0"></span>3.1.5.5 IODBScale

### Use this function to:

Get the engineering units and conversion factor for an I/O register.

#### Arguments:

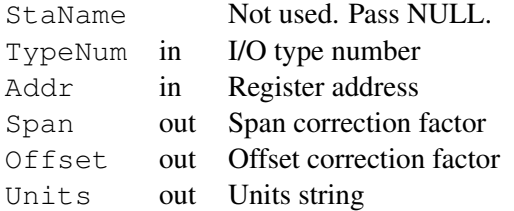

# Return Values:

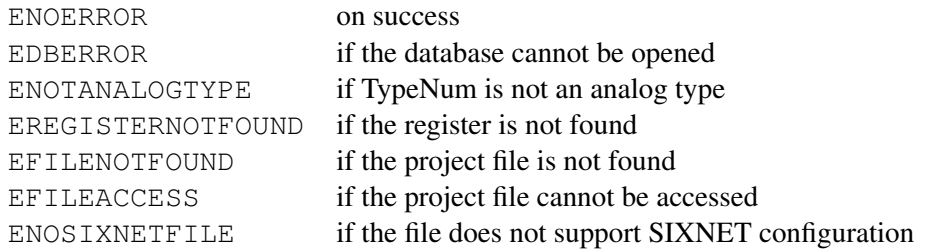

# Prototype:

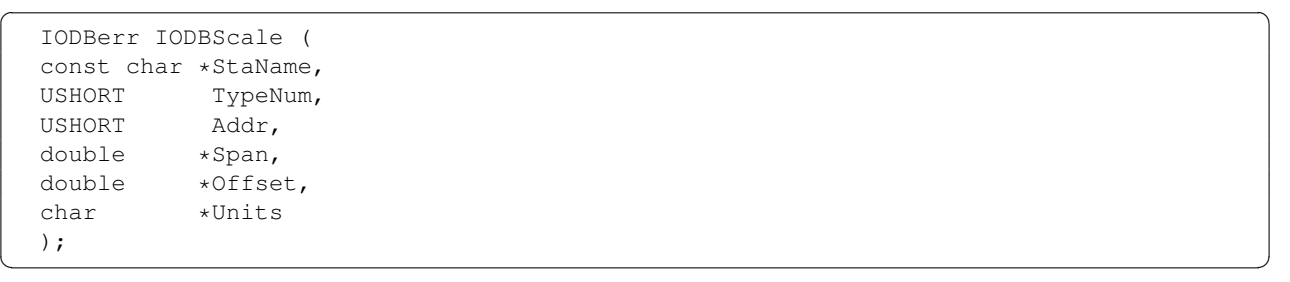

<span id="page-36-1"></span>Sixnet Inc. Page 37 of [53](#page-52-0)

# <span id="page-36-0"></span>3.1.5.6 IODBScaleTag

#### Use this function to:

Get the engineering units and conversion factor for an I/O register.

#### Arguments:

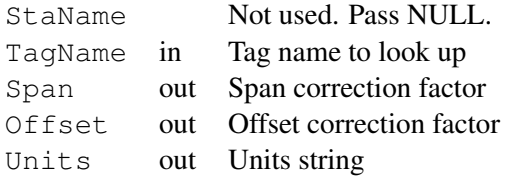

#### Return Values:

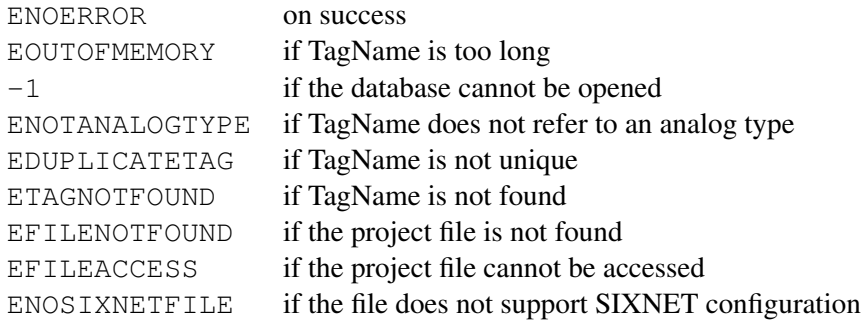

#### Prototype:

```
IODBerr IODBScaleTag (
      const char *TagName,
      double *Span,
      double *Offset,<br>char *Units
                                      *Units
      );
\overline{\phantom{a}} \overline{\phantom{a}} \overline{\
```
**Flexible. Reliable. Powerful.**

 $\sqrt{2}$   $\sqrt{2}$   $\sqrt{2$ 

Sixnet Inc. Page 38 of [53](#page-52-0)

# <span id="page-37-0"></span>3.1.6 File List

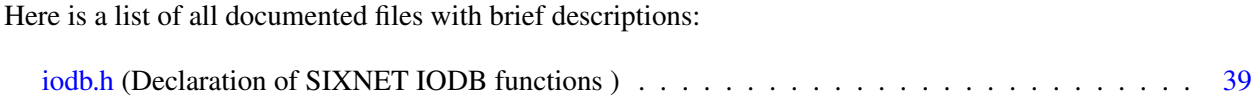

<span id="page-38-1"></span>Sixnet Inc. Page 39 of [53](#page-52-0)

# <span id="page-38-0"></span>3.1.6.1 iodb.h File Reference

Declaration of SIXNET IODB functions.

```
#include "utypes.h"
```

```
#include <time.h>
```
# Defines

- #define **IODB\_VERSION** 0x0100
- #define EDBERROR -1
- #define **ENOERROR** 0
- #define EOUTOFRANGE 1
- #define EINVALIDTYPE 2
- #define ENOSTATION 3
- #define EFILEACCESS 4
- #define EFILENOTFOUND 5
- #define **EIODBNOTFOUND** 6
- #define **EOUTOFMEMORY** 7
- #define ETASKERROR 8
- #define ENONSIXNETFILE 9
- #define ETAGNOTFOUND 10
- #define EDUPLICATETAG 11
- #define **EBUFFERSIZE** 12
- #define ENOTANALOGTYPE 13
- #define EREGISTERNOTFOUND 14
- #define **EEXCEEDEDMAXTAGS** 15
- #define NOFORMAT 1
- #define SFORMAT 2
- #define UFORMAT 3
- #define LFORMAT 4
- #define ULFORMAT 5
- #define RESERVEDtype 0
- #define ANALOGtype 1
- #define DISCRETEtype 2
- #define BYTEtype 3
- #define LONGtype 4
- #define FLOATtype 5
- #define DOUBLEtype 6

Sixnet Inc. Page 40 of [53](#page-52-0)

- #define USERtype 7
- #define **READSCAN** 0
- #define WRITESCAN 1
- #define WRITEREAD 2
- #define EXCEPTION 3
- #define **ASSIGNED** 4
- #define **SIXTRAK** 0
- #define **IOMUX** 1
- #define VERSAMUX 2
- #define **S60IBMN** 3
- #define LOCALCOMP 4
- #define **IODB** 5
- #define **MISCTYPE** 6
- #define **VERSATRAK** 7
- #define REMOTETRAK 8
- #define ETHERTRAK 9
- #define SYSPLAN\_PROG 0
- #define SPF\_PROG 1
- #define SCR\_PROG 2
- #define SCRADV\_PROG 3
- #define SCR 1131 4
- #define SCR\_1131\_ADV 5
- #define NO\_LICENSE -1
- #define TEMPORARY\_LICENSE 0
- #define DEMO\_LICENSE 1
- #define SINGLE\_LICENSE 2
- #define SITE\_LICENSE 3
- #define OEM\_LICENSE 4
- #define BYTE unsigned char
- #define USHORT unsigned short
- #define IODBerr unsigned short

# Functions

- IODBerr **IODBCleanup** (void)
- IODBerr [IODBSetTag](#page-16-0) (const char ∗, USHORT, USHORT, USHORT) *Create a tag in the tags database.*
- IODBerr [IODBRead](#page-14-0) (USHORT, USHORT, USHORT, void ∗, const char ∗)

*Read one or more consecutive values from the I/O database based on type number and address.*

- IODBerr [IODBReadTag](#page-15-0) (const char ∗, void ∗, USHORT, USHORT ∗, USHORT ∗) *Read one or more consecutive values from the I/O database based on register info defined by a tag.*
- IODBerr [IODBWrite](#page-17-0) (USHORT, USHORT, USHORT, void ∗, const char ∗) *Write one or more consecutive I/O values into the I/O database based on type number and address.*
- IODBerr IODBWriteMask (USHORT, USHORT, USHORT, void ∗, BYTE ∗, const char ∗)
- IODBerr [IODBWriteTag](#page-19-0) (const char ∗, void ∗) *Write one or more consecutive values to the I/O database based on the Sixtag.*
- IODBerr [IODBGetNextTag](#page-22-0) (short ∗, char ∗, char ∗, char ∗, USHORT ∗, USHORT ∗, USHORT ∗, USHORT ∗)

*Query the IODB for information about the next valid I/O Tag Name (Sixtag) in the database.*

- IODBerr [IODBGetDescription](#page-31-0) (const char ∗, USHORT, USHORT, char ∗) *Get the user defined description (comment text) of an I/O register in a RAM station.*
- IODBerr [IODBGetFormat](#page-32-0) (const char ∗, USHORT, USHORT, BYTE ∗) *Get the integer format of an analog input register in a RAM station.*
- IODBerr [IODBMinMax](#page-33-0) (const char ∗, USHORT, USHORT, long ∗, long ∗, double ∗, double ∗, char ∗)

*Get the engineering units and the raw and scaled min and max of an I/O register based on I/O type, and register address.*

- IODBerr [IODBMinMaxTag](#page-34-0) (const char ∗, long ∗, long ∗, double ∗, double ∗, char ∗) *Get the engineering units and the raw and scaled min and max of an I/O register based on station name, I/O type, and register address.*
- IODBerr [IODBScale](#page-35-0) (const char ∗, USHORT, USHORT, double ∗, double ∗, char ∗) *Get the engineering units and conversion factor for an I/O register.*
- IODBerr [IODBScaleTag](#page-36-0) (const char ∗, double ∗, double ∗, char ∗) *Get the engineering units and conversion factor for an I/O register.*
- void [IODBGetFile](#page-21-0) (char ∗, char ∗, time\_t ∗) *Retrieve information about the current project file associated with a RAM.*
- IODBerr [IODBGetNextType](#page-23-0) (short ∗, USHORT ∗, USHORT ∗, USHORT ∗, USHORT ∗, char ∗, const char ∗)

*Query the I/O database for information about the next valid I/O type in the configuration.*

• IODBerr [IODBGetTag](#page-24-0) (const char \*, char \*, USHORT \*, USHORT \*, USHORT \*, USHORT \*, USHORT ∗)

*Query the I/O database for register information associated with the supplied Sixtag (I/O tag).*

- IODBerr [IODBGetType](#page-26-0) (USHORT, USHORT ∗, USHORT ∗, USHORT ∗, char ∗) *Query I/O database about a particular I/O type.*
- IODBerr [IODBGetTypeRange](#page-28-0) (USHORT, const char ∗, USHORT ∗, USHORT ∗) *Query the I/O database about the configuration range (first and last available) of an I/O type.*
- USHORT **IODB** Version (void) *Retrieve the current version of the DLL running for this library.*

#### <span id="page-41-0"></span>3.1.6.2 Detailed Description

Declaration of SIXNET IODB functions. Copyright 2009 SIXNET, LLC. All rights reserved.

Sixnet Inc. Page 43 of [53](#page-52-0)

# <span id="page-42-0"></span>3.1.7 Examples

Here is a list of all examples:

• [iodbEx.c](#page-0-0)

Sixnet Inc. Page 44 of [53](#page-52-0)

# <span id="page-43-0"></span>3.1.7.1 iodbEx.c

This code is written to give an example or two on how to access the SIXNET I/O database from external OEM applications. NOTE: Discretes are bitpacked. 8 bits per byte. Floats are treated as floats (4 bytes), not doubles. Longs are treated as longs (4 bytes).

```
\overline{a} \overline{a} \overline{b} \overline{c} \overline{d} \overline{d} \overline{d} \overline{d} \overline{d} \overline{d} \overline{d} \overline{d} \overline{d} \overline{d} \overline{d} \overline{d} \overline{d} \overline{d} \overline{d} \overline{d} \overline{d} \overline{d} \overline{d} \overline{d} \overline{/*
 * Example implementation of iodb functions
  *
 * Copyright 2012 SIXNET, LLC. All rights reserved.
 \star//* -*- mode:c; c-basic-offset: 4; tab-width: 8; -*- vi: set sw=4 ts
    =8:*/#include <stdio.h>
#include <string.h>
#include <stdlib.h>
#include <unistd.h>
#include <iodb.h>
/* Types */#define INT16 short
#define INT32 long
#define UINT16 unsigned short
#define UINT32 unsigned long
#define ULONG unsigned long
#define BYTE unsigned char
#define BOOL int
/* IODB Types */#define ANALOG IN 0
#define ANALOG_OUT 1
#define DISCRETE_IN 10
#define DISCRETE_OUT 11
#define LONG_IN 20
#define LONG_OUT 21
#define FLOAT_IN 22
#define FLOAT_OUT 23
int main()
{
     int i;
     UINT16 addr; \frac{1}{16} /* Starting Register */<br>UINT16 regs; \frac{1}{16} /* Number of Register *,
                               /* Number of Register */
     UINT16 datatype; \frac{1}{x} /* numper of Regi
```
Sixnet Inc. Page 45 of [53](#page-52-0)

```
UINT16 typesize;
UINT16 typenum;
INT16 ecode;
INT16 a_value;
INT16 analog_values[8];
INT16 discrete_values;
char tagname[32];
/*
 * Write 1 analog value to analog output register 0.
 * Then read the value back in...
 \star/addr = 0;
regs = 1;
a value = 37;printf("\nWriting 1 analog, Reading 1 back...\n");
printf("a_value: %d\n", a_value);
ecode = IODBWrite(ANALOG_OUT, addr, regs, (void \star) &a_value, NULL);
a value = 0;
ecode = IODBRead(ANALOG_OUT, addr, regs, (void *)&a_value, NULL);
printf("a_value (returned): %d\n", a_value);
/*
 * Write 3 analog values to 3 consecutive registers,
 * starting at analog output register 1.
 * Then read the values back from register 0.
 \star/addr = 1;
regs = 3;analog values[0] = 11;
analog_values[1] = 22;analog_values[2] = 33;
printf("\nWriting 3 analogs, Reading 4 back...\n");
for (i = 0; i < regs; i++) {
    printf("analog_values[%d]: %d\n", i, analog_values[i]);
}
ecode = IODBWrite(ANALOG_OUT, addr, regs, (void *)&analog_values,
   NULL);
memset((void *)&analog_values, '0', sizeof(INT16) * 8);
addr = 0;regs = 4;ecode = IODBRead(ANALOG_OUT, addr, regs, (void *)&analog_values,
   NULL);
```
Sixnet Inc. Page 46 of [53](#page-52-0)

```
for (i = 0; i < regs; i++) {
   printf("analog_values[%d]: %d\n", i, analog_values[i]);
}
/*
 * Write 1 discrete value to discrete output register 0.
 * Then read the value back in...
 \star/addr = 0;regs = 1;
discrete_values = 1; /* Turning discrete ON */printf("\nWriting 1 discrete, Reading 1 back...\n");
printf("discrete_values: %d\n", discrete_values);
ecode = IODBWrite(DISCRETE OUT, addr, regs, (void *) &
   discrete values, NULL);
discrete values = 0;
ecode = IODBRead(DISCRETE_OUT, addr, regs, (void *) &discrete_values
   , NULL);
printf("discrete_values (returned): \alpha), discrete_values);
/*
 * Write 4 discrete value to discrete output register 4.
 * Then read 8 discretes back, starting at register 0...
 * D0 = ON (Previous Write)
 \star D4 = ON
 \star D6 = ON
 * If nothing else is ON, should return 81.
 \star/addr = 4;regs = 4;discrete_values = 5; /* D0 & D2 are on, D1 & D3 are off */printf("\nWriting 4 discretes, Reading 8 back...\n");
printf("discrete_values: %d\n", discrete_values);
ecode = IODBWrite(DISCRETE_OUT, addr, regs, (void *)&
   discrete_values, NULL);
discrete_values = 0;
addr = 0;regs = 8;ecode = IODBRead(DISCRETE_OUT, addr, regs, (void *)&discrete_values
   , NULL);
printf("discrete_values (returned): %d\n", discrete_values);
/*
 * Set a tag to correspond to an discrete output register
```
Sixnet Inc. Page 47 of [53](#page-52-0)

```
*/
strcpy(tagname, "do_tag");
addr = 2; /* Start at register 2 */
regs = 1; /* Only one register */printf("\nAssigning tagname (%s) to discrete output register 2...\n
   ",
       tagname);
ecode = IODBSetTag(tagname, DISCRETE_OUT, addr, regs);
/*
 * Write one discrete output value to tagname.
 * Then read back the same discrete output value, via tagname.
 \star/discrete values = 1; /* Turning discrete ON */
printf("\nWriting/Reading 1 discrete output values to/from %s...\n
   ",
       tagname);
printf("discrete_values: %d\n", discrete_values);
ecode = IODBWriteTag(tagname, (void *)&discrete_values);
discrete_values = 0;
ecode = IODBReadTag(taqname, (void *) & discrete_values,sizeof(discrete_values), NULL, NULL);
printf("discrete_values associated with %s (returned): %d\n",
       tagname, discrete_values);
/*
 * Set a tag to correspond to a block of analog output registers
 */
strcpy(tagname, "ao_tag");
addr = 4; /* Start at register 4 */
regs = 4; /* 4 consecutive registers */printf("\nAssigning tagname (%s) to analog output registers: 4, 5,
   6, 7\n",
       tagname);
ecode = IODBSetTag(tagname, ANALOG_OUT, addr, regs);
/*
 * Write 4 analogs output values to tagname
 * Then read back the same 4 analog output values, via tagname.
 \star/analog_values[0] = 9;analog values[1] = 8;analog_values[2] = 7;analog_values[3] = 6;
```
}

```
printf("\nWriting/Reading 4 analog output values to/from s.s..\n",
       tagname);
printf("Datatype & the numbers of registers will also be returned.\
   n");
for (i = 0; i < 4; i++) {
    printf("analog_values[%d]: %d\n", i, analog_values[i]);
}
ecode = IODBWriteTag(tagname, (void *)&analog_values);
memset((void *)&analog_values, '0', sizeof(INT16) * 8);
ecode = IODBReadTag(tagname, (void \star) & analog_values,
                    sizeof(analog_values), &datatype, &regs);
printf("%d registers, of type (%d), are associated with %s...\n",
       regs, datatype, tagname);
for (i = 0; i < regs; i++) {
    printf("analog_values[%d]: %d\n", i, analog_values[i]);
}
/*
 * Get information related to tagname
 * Any unwanted values can be NULL'ed out
 \star/printf("\nGetting information associated with s... \n\cdot, tagname);
ecode = IODBGetTag(tagname, NULL, &typenum, &datatype, &typesize,
                   &regs, &addr);
printf("Retrieved the following information:\n");
printf("\ttypenum: %d\n", typenum);
printf("\tdatatype: %d\n", datatype);
printf("\ttypesize: %d\n", typesize);
printf("\tregs: %d\n", regs);
printf("\taddr: %d\n\n", addr);
exit (0);
```
**Flexible. Reliable. Powerful.**

 $\sqrt{2\pi}$   $\sqrt{2\pi}$   $\sqrt{2\pi}$ 

Sixnet Inc. Page 49 of [53](#page-52-0)

# <span id="page-48-0"></span>4 Application Development Lifecycle

# <span id="page-48-1"></span>4.1 Building the Example Program

#### <span id="page-48-2"></span>4.1.1 Overview

The example program is available as native C source code in the bootstrap environment, along with the necessary Makefile(s) and directory structure required to build a package for installation on your RAM6K series product.

To build the example program (iodbEx), simply navigate to the sandbox directory in the root of your bootstrap environment installation, and:

 $\sqrt{2\pi}$   $\sqrt{2\pi}$   $\sqrt{2\pi}$ 

```
\overline{\phantom{a}} \overline{\phantom{a}} \overline{\cp ../reference/iodbEx.c source
         ./configure.sh
```
Just hit enter at both prompts for defaults, then:  $\overline{\phantom{a}}$   $\overline{\phantom{a}}$   $\overline{\$ 

make make install  $\overline{\phantom{a}}$   $\overline{\phantom{a}}$   $\overline{\$ 

sdk.zip will be created in the packages folder.

# <span id="page-48-3"></span>4.2 Installing the Example Program

#### <span id="page-48-4"></span>4.2.1 Overview

Now that you have successfully compiled the example program (make) and built a package for installation on your RAM6K series product (make install), you need to install the package.

RAM6K series package files are simple .zip archives, containing full directory structures that will corespond to the installation location ono your RAM6K series product. Further, there is a special (optional) file that can control more advanced behavior during package installation.

# <span id="page-48-5"></span>4.2.2 Controlling Package Installations

Let's start by examining the contents of the example package archive:

```
\overline{a} \overline{a} \overline{Archive: iodbEx.zip
         Length Date Time Name
                            --------- ---------- ----- ----
                      0 2012-04-04 18:23 etc/
```
Sixnet Inc. Page 50 of [53](#page-52-0)

```
0 2012-04-04 18:23 etc/jbm/
           27 2012-04-04 18:23 etc/jbm/sdk.conf
           27 2012-04-04 18:23 etc/jbm/sdk.conf.orig
           0 2012-04-04 18:23 etc/rc.d/
            0 2012-04-04 18:23 etc/rc.d/init.d/
          964 2012-04-04 18:23 etc/rc.d/init.d/sdk
         1159 2012-04-04 18:23 install.sh
            0 2012-04-04 18:23 usr/
            0 2012-04-04 18:23 usr/local/
            0 2012-04-04 18:23 usr/local/bin/
        11096 2012-04-04 18:23 usr/local/bin/sdk
                                        - - - - - - -13273 12 files
\sqrt{2\pi} \sqrt{2\pi} \sqrt{2\pi} \sqrt{2\pi} \sqrt{2\pi} \sqrt{2\pi} \sqrt{2\pi} \sqrt{2\pi} \sqrt{2\pi} \sqrt{2\pi} \sqrt{2\pi} \sqrt{2\pi} \sqrt{2\pi} \sqrt{2\pi} \sqrt{2\pi} \sqrt{2\pi} \sqrt{2\pi} \sqrt{2\pi} \sqrt{2\pi} \sqrt{2\pi} \sqrt{2\pi} \sqrt{2\pi}
```
Notice the file in the package manifest named install.sh. This bash script will be executed, if present, before any package installation is executed. The sample install.sh file included in the bootstrap environment is a straightforward example that simply extracts the contents of the archive to the RAM6K series product and logs a message to syslog.

Without this special file, the example program would simply be extracted from the archive by the package installer, with no additional logic.

Two lines are key in allowing advanced functionality for the program.

The following line enables the init script for the program meaning it will start whenever the device boots. Uncomment to enable this functionality.

```
\sqrt{2} \sqrt{2} \sqrt{2} \sqrt{2} \sqrt{2} \sqrt{2} \sqrt{2} \sqrt{2} \sqrt{2} \sqrt{2} \sqrt{2} \sqrt{2} \sqrt{2} \sqrt{2} \sqrt{2} \sqrt{2} \sqrt{2} \sqrt{2} \sqrt{2} \sqrt{2} \sqrt{2} \sqrt{2} \sqrt{2} \sqrt{2} \sqrt{2} \sqrt{2} \sqrt{2} \sqrt{2#chkconfig sdk on
\overline{\phantom{a}} \overline{\phantom{a}} \overline{\
```
This line copies the package file into a special directory causing it to be reinstalled next time the device is flashed. Uncomment to enable.

 $\sqrt{2}$   $\sqrt{2}$   $\sqrt{2$ #cp -f \$FILE\_NAME /storage/sdk/install/  $\overline{\phantom{a}}$   $\overline{\phantom{a}}$   $\overline{\$ 

WARNING: Configuring an untested package to install every time, or on bootup, could render your device inoperable. The SDK is a powerful tool. Please test extensively before applying permanent changes.

Also, see additional document snupdate.pdf for more information on creating package .zip files.

Sixnet Inc. Page 51 of [53](#page-52-0)

# <span id="page-50-0"></span>4.2.2.1 install.sh

```
#!/bin/sh
# Check that /etc/version exists. This pretty much only true on JBM/SN
   devices
if [ ! -e "/etc/version" ]; then
   echo "Unit does not appear to be a JBM/Sixnet unit, exiting."
   exit 1
fi
# The only argument we are passed is the file name of the package
FILE_NAME=$1
# Make sure we can find that file before we continue
if [ ! -e "$FILE NAME" ]; then
   echo "Cannot find package file $FILE_NAME"
   exit 2
fi
# Extract the rest of the contents of the package
# -d The destination directory for the unpacked contents
# -o Overwrite existing files without prompting (use this!)
# $FILE_NAME The file name of the package to unzip
# -x install.sh Exclude install.sh when extracting since that has
  already been unpacked
unzip -d / -o $FILE_NAME -x install.sh
# Uncomment to turn on autostart of sdk process at boot time
#chkconfig sdk on
# Uncomment the following line to allow the program to persist across
  reflashing
#cp -f $FILE_NAME /storage/sdk/install/
# Now that the contents are extracted, we can do any other action the
  package needs to perform
logger -t $FILE_NAME "Initial installation..."
exit 0
```
 $\overline{a}$   $\overline{a}$   $\overline{$ 

**Flexible. Reliable. Powerful.**

Sixnet Inc. Page 52 of [53](#page-52-0)

# <span id="page-51-0"></span>4.3 Managing the Example Program

#### <span id="page-51-1"></span>4.3.1 Installing the Example Program

There are three ways to install the example program package:

- Sixview Manager Create a job and add the package file to it
- RAM6K Series Product On-Board Web Interface Use the Admin->Package Installation page
- Command Line Interface Upload to /tmp via TFTP, FTP, SCP or ZModem and install via:

```
\overline{a} \overline{a} \overline{[root@SNgateway-v3_09 tmp]# snupdate iodbEx.zip
      snupdate v1.15
      ** Package contents appear valid.
      ** Running included installation script.
     Archive: /tmp/iodbEx.zip
          inflating: /usr/local/bin/iodbEx
           Install success
\overline{\phantom{a}} \overline{\phantom{a}} \overline{\
```
#### <span id="page-51-2"></span>4.3.2 Example Application Persistence

In order to allow your application(s) to persist across firmware upgrades, they must be stored in a special filesystem and format on the RAM6K series product. The simplest way to do this is to move your tested installation package to the /storage/sdk/install directory on your RAM6K series product. This can be accomplished with:

 $\overline{\phantom{a}}$   $\overline{\phantom{a}}$   $\overline{\$ cp -f /tmp/iodbEx.zip /storage/sdk/install/  $\overline{\phantom{a}}$   $\overline{\phantom{a}}$   $\overline{\$ 

This has been added to the install.sh script, and is disabled by default.

#### <span id="page-51-3"></span>4.3.3 GAU Interaction with SDK Application

The SDK subsystem can be managed through the GAU in expert mode. This is available by going to Advanced > Expert Mode > Configure Sub-systems. Selecting "SDK" from the drop-down menu will display an editable configuration file and buttons for starting and stopping the application.

If the sdk application uses the configuration file, it can be modified here. A copy of the original file is created by the bootstrap when packaging the program, and can be restored by clicking the "Default" button.

See "Usage" of the Bootstrap Build Environment section for more information on creating the configuration file.

<span id="page-52-0"></span>Sixnet Inc. Page 53 of [53](#page-52-0)

# Index

Advanced Driver Functions, [21](#page-20-1) I/O Status Functions, [31](#page-30-1) I/O Updating Functions, [14](#page-13-1) iodb.h, [39](#page-38-1) iodbdriver IODBGetFile, [22](#page-21-1) IODBGetNextTag, [23](#page-22-1) IODBGetNextType, [24](#page-23-1) IODBGetTag, [25](#page-24-1) IODBGetType, [27](#page-26-1) IODBGetTypeRange, [29](#page-28-1) IODBVersion, [30](#page-29-1) IODBGetDescription iodbstatus, [32](#page-31-1) IODBGetFile iodbdriver, [22](#page-21-1) IODBGetFormat iodbstatus, [33](#page-32-1) IODBGetNextTag iodbdriver, [23](#page-22-1) IODBGetNextType iodbdriver, [24](#page-23-1) IODBGetTag iodbdriver, [25](#page-24-1) IODBGetType iodbdriver, [27](#page-26-1) IODBGetTypeRange iodbdriver, [29](#page-28-1) IODBMinMax iodbstatus, [34](#page-33-1) IODBMinMaxTag iodbstatus, [35](#page-34-1) IODBRead iodbupdate, [15](#page-14-1) IODBReadTag iodbupdate, [16](#page-15-1) IODBScale iodbstatus, [36](#page-35-1) IODBScaleTag iodbstatus, [37](#page-36-1)

IODBSetTag iodbupdate, [17](#page-16-1) iodbstatus IODBGetDescription, [32](#page-31-1) IODBGetFormat, [33](#page-32-1) IODBMinMax, [34](#page-33-1) IODBMinMaxTag, [35](#page-34-1) IODBScale, [36](#page-35-1) IODBScaleTag, [37](#page-36-1) iodbupdate IODBRead, [15](#page-14-1) IODBReadTag, [16](#page-15-1) IODBSetTag, [17](#page-16-1) IODBWrite, [18](#page-17-1) IODBWriteMask, [19](#page-18-1) IODBWriteTag, [20](#page-19-1) IODBVersion iodbdriver, [30](#page-29-1) IODBWrite iodbupdate, [18](#page-17-1) IODBWriteMask iodbupdate, [19](#page-18-1) IODBWriteTag iodbupdate, [20](#page-19-1)